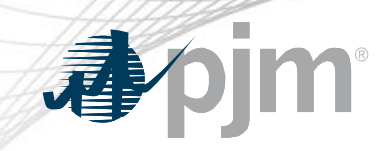

# Tech Change Forum Special Session: Principal Agent Declaration of Authority Request Process

May 6, 2020

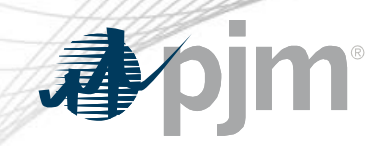

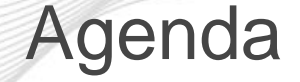

- History of Enhancement
- Overview of New Process
- User Guide
- Demonstration

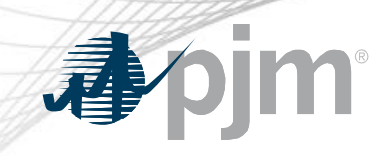

# History of Enhancements

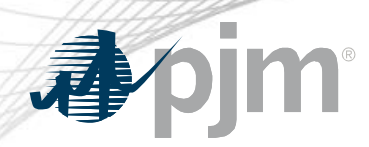

#### History of Enhancement

- The process to request a Declaration of Authority has changed over the last three years
	- Received feedback that it became cumbersome to obtain
	- Bright Idea to improve review capabilities
	- Aligned with automation
- PJM reviewed current Principal Agent DOA over the last year
	- Updated responsibility language
	- Added/removed responsibilities

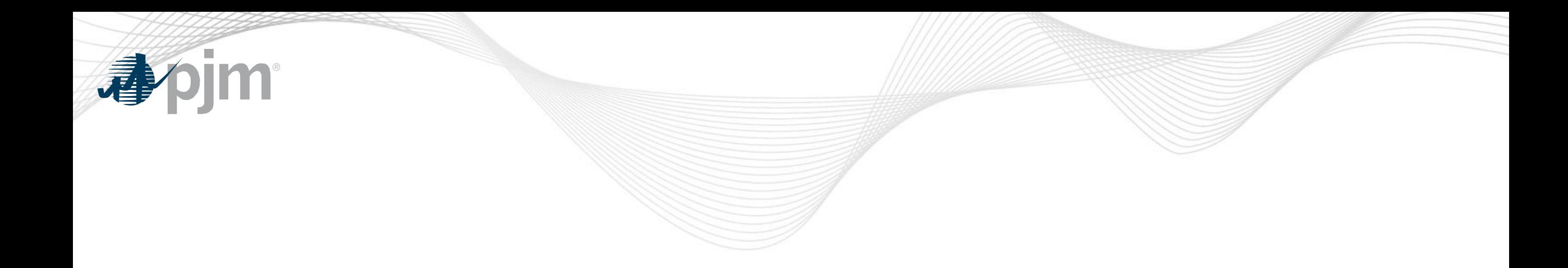

## Overview of the New Process

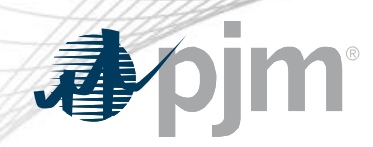

### Key Differences/Improvement

### • Differences

- Principal Agent DOA requests only through Member Community
- Only Principal can fill out request
- Logic built into automation process (required fields)
- Improvements
	- Ability to save request and come back to finish
	- Ability to preview document prior to submitting
	- Ability to add a Reviewer of the document prior to it be signed
	- Enhanced ease of use

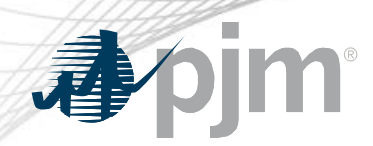

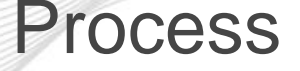

- Principal Agent Information
	- Company name, address, state of incorporation, entity type
	- Notices name and address
- DocuSign Reviewer and Signer Information
	- Name, title and email address
- Responsibilities to be delegated
	- Separated into five areas (load, generator, billing, Transmission Owner and additional)
	- Click which ones apply to the arrangement

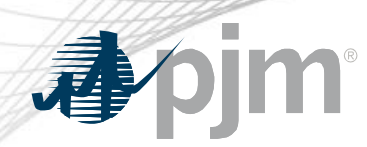

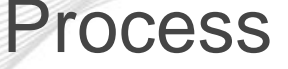

- Further Delegation of Responsibilities
	- Determine if any of the selected responsibilities can be further delegated to another party (in accordance with another DOA)
- Impacted Resources, Facilities or Accounts
	- List which resources, facilities or accounts pertain to the DOA
- Effective Date
	- Determine when the DOA becomes effective
	- PJM requests 10 business days to process after submittal
- Preview and Submittal
	- Preview the DOA prior to submitting

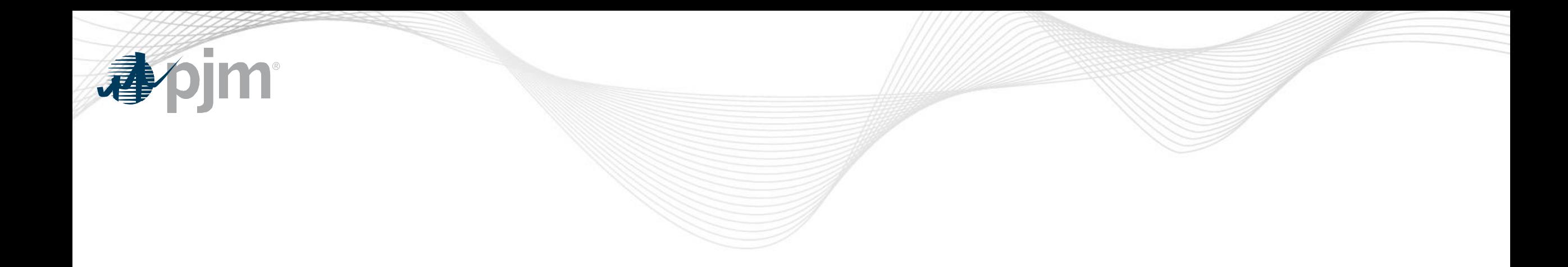

# User Guide

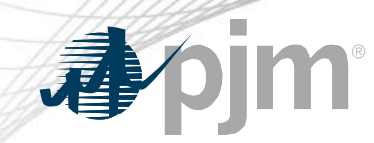

#### User Guide

- A User Guide has been created
	- Located next to the Principal Agent DOA on PJM.com
	- Link within Member Community
	- Pre-Request Checklist
	- Step by Step instructions

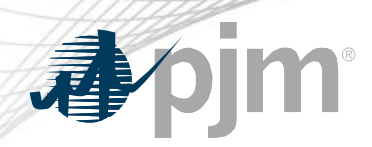

#### Pre-Request Checklist

### 1) Member Community access

- Initiating a Principal Agent DOA request is completed in the Member Community
- Requesting access to the Member Community is on PJM.com
	- Markets & Operations > PJM Tools > Member Community
	- Ensure the tool is listed in your Account Manager profile first
- 2) Current company address
	- If the physical business location has moved within the last year, verify that PJM has the correct address
	- Email [custsvc@pjm.com](mailto:custsvc@pjm.com) for confirmation

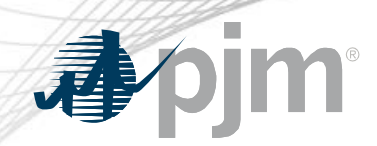

#### Pre-Request Checklist

- 3) State of Incorporation and Type of Entity
	- Ensures that PJM has the correct and proper name as filed with your incorporated state
	- Email [custsvc@pjm.com](mailto:custsvc@pjm.com) to verify that PJM has this documentation on file
- 4) Contact for Notices information
	- Obtain the individual or department name, along with the proper address to send the Notices

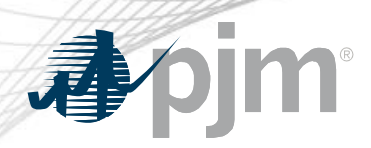

#### Pre-Request Checklist

- 5) Authorized Signature information
	- For Members
		- Drop-down box with Authorized Representative and Officer
		- Contact Managers update these roles within Contact Management
	- For Nonmembers
		- Manually enter the individual name, title and email address
		- Documentation must be submitted showing that the individual listed is allowed to sign on behalf of that company (e.g. secretary's certificate, board resolution)

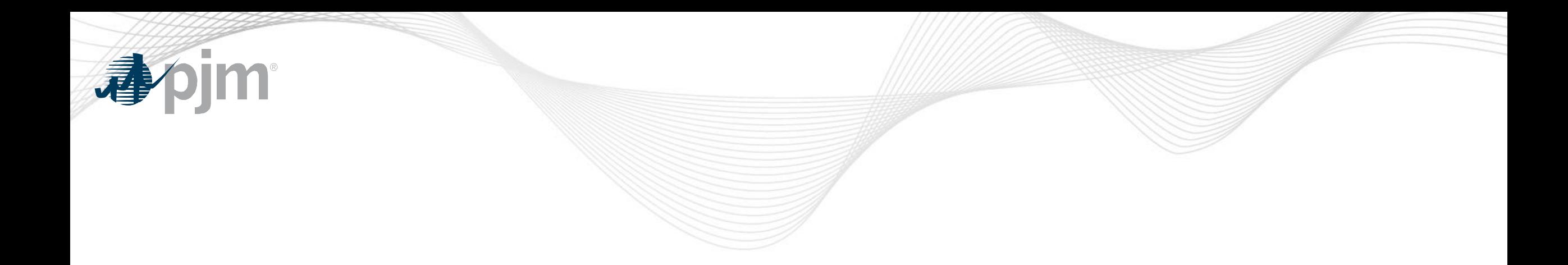

# **Demonstration**